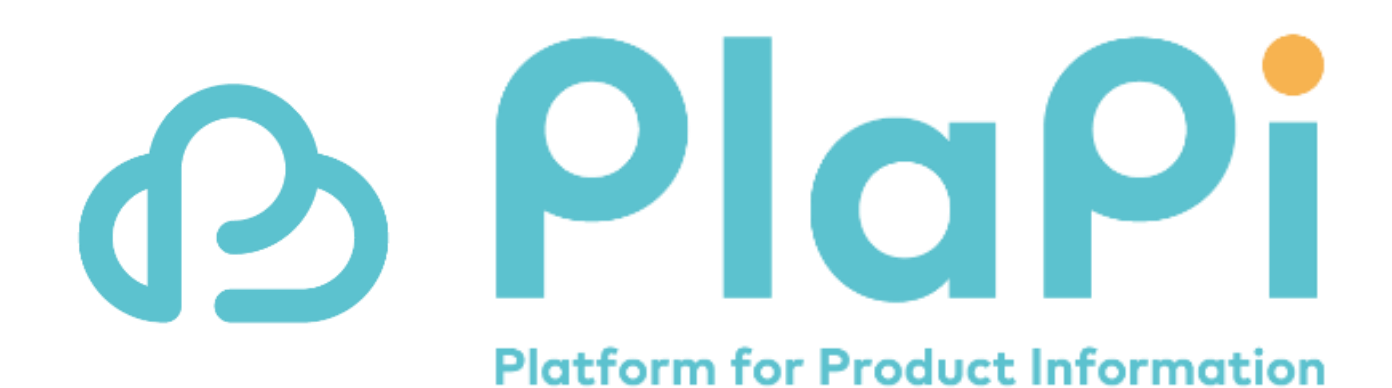

#### **2023年7月リリースにおける変更点 (2023/08/10追加説明)**

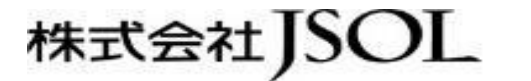

# **Agenda**

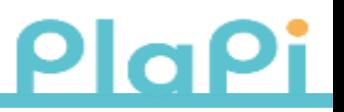

- はじめに
- 追加説明内容一覧
- 追加説明内容
	- 新規タブを開かない設定における画面レイアウト

#### **はじめに**

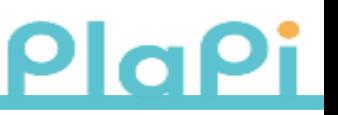

- 平素は商品&情報管理サービスPlaPiをご検討、ご活用いただきありがとうございます。 2023年7月のリリースでの改定についての追加説明がある点について、本資料にてご案内 いたします。
- 7月リリース後にサービスを停止しない範囲でのレイアウト、画面メッセージなどを変更して おり、順次機能を改定しております。結果として最終的な仕様が不明瞭となっておりました点 についての追加説明となります。

## **追加説明内容一覧**

PlaPi

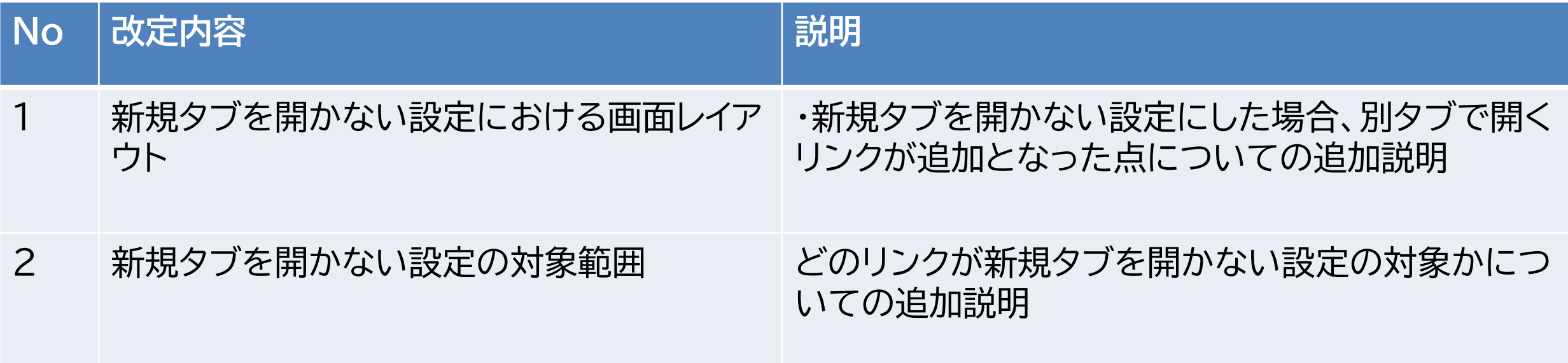

### **(再掲)新規タブを開かない設定**

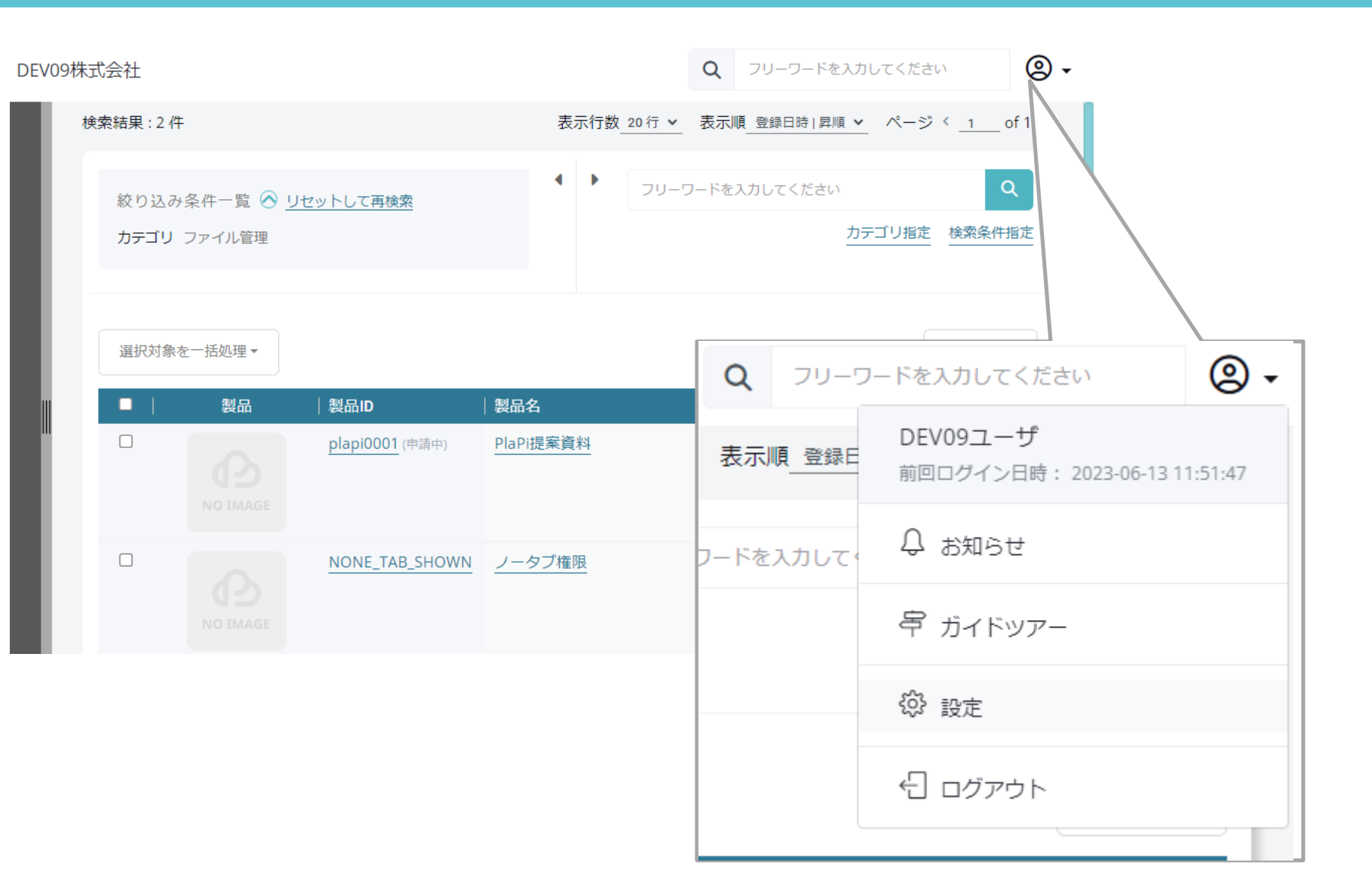

こちらは再掲になりますが、7 月リリースにおいて、商品を 開く際に、「リンク先を新しい タブで開く」をオフにすること できようになります。

1.画面右上のユーザアイコン から「設定」メニューをクリック してください。

PlaPiでは通常、商品名、商品 IDをクリックした際に、ブラウ ザの別タブが開く仕様となっ ています。 今回の改定で、ユーザごとに 「ブラウザの新規タブを開か ない」設定をしていただくこと が可能になります。

#### **(再掲)新規タブを開かない設定**

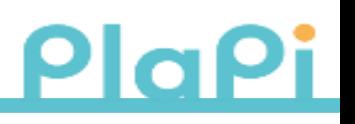

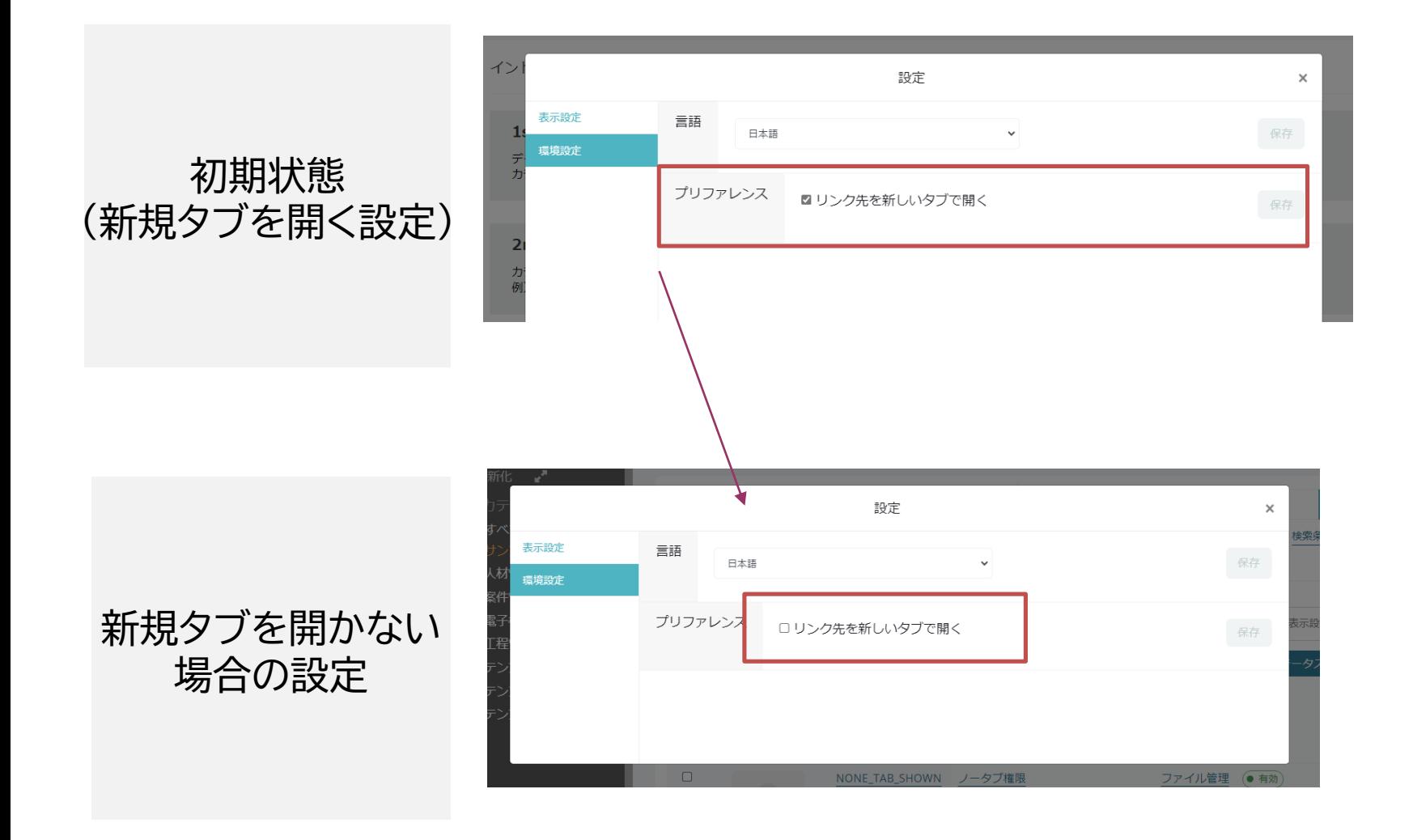

2.「環境設定」>「プリファレンス」 から、「リンク先を新しいタブで開 く」のチェックボックスを外してく ださい。

この設定を外すことで、商品情報 を開く際に、別タブで開かず、現在 のタブを利用して画面遷移するこ とができます。

### 1. 新規タブを開かない設定における画面レイアウト plapi

**新規タブを開かない設定をした場 合の画面レイアウト変更**

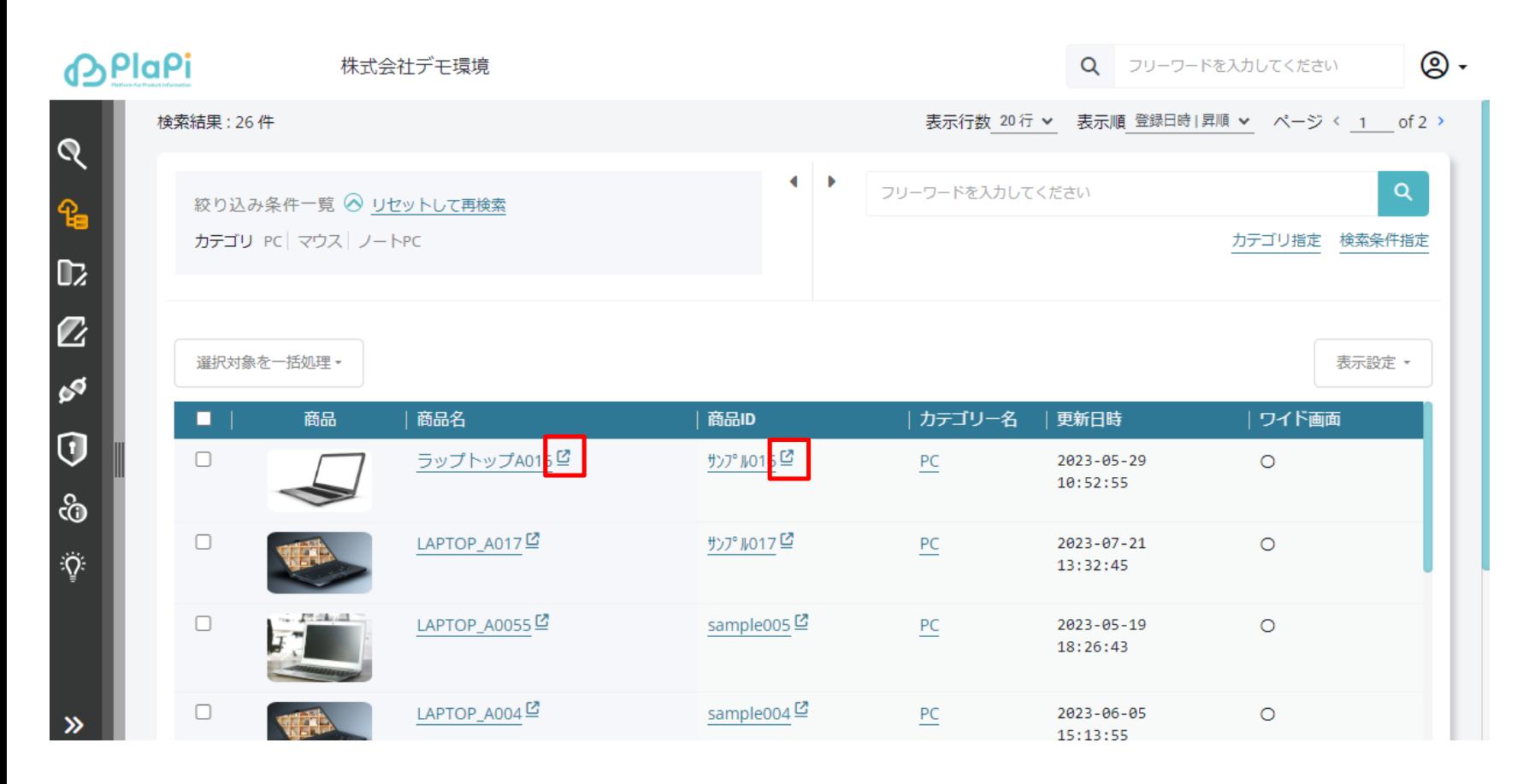

「リンク先を新しいタブで開く」を オフにした場合、以下のリンクをク リックした場合、元のタブで開くよ うになります。 ・商品ID ・商品名

ただし、ID、商品名横の「LI」のア イコンをクリックすることで、新規 タブを開かない設定をしていても、 別タブで開くことができます。

このアイコン「ビ」は新規タブで開 く設定がオフの場合のみ表示され ます。

## **2.新規タブを開かない設定の対象範囲**

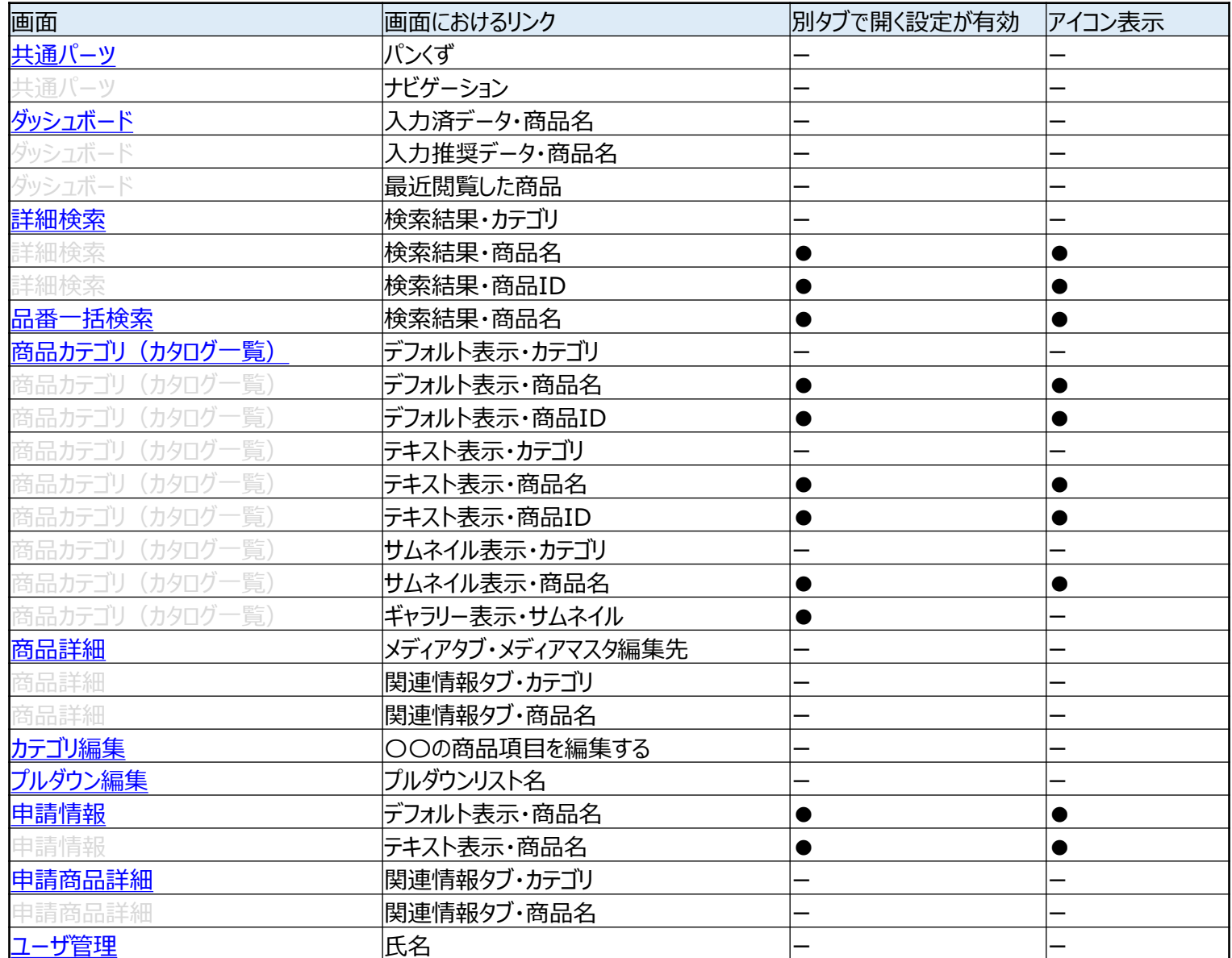

**新規タブを開かない設定の対象範 囲について**

別タブで開く設定が有効の部分に ●がついている対象のリンクにつ いて、押下時に新規タブを開かな い設定が機能いたします。

アイコン表示に●がついている対 象リンクについて「ビ」のアイコン が表示され、そこから新規タブを 開くことができます。

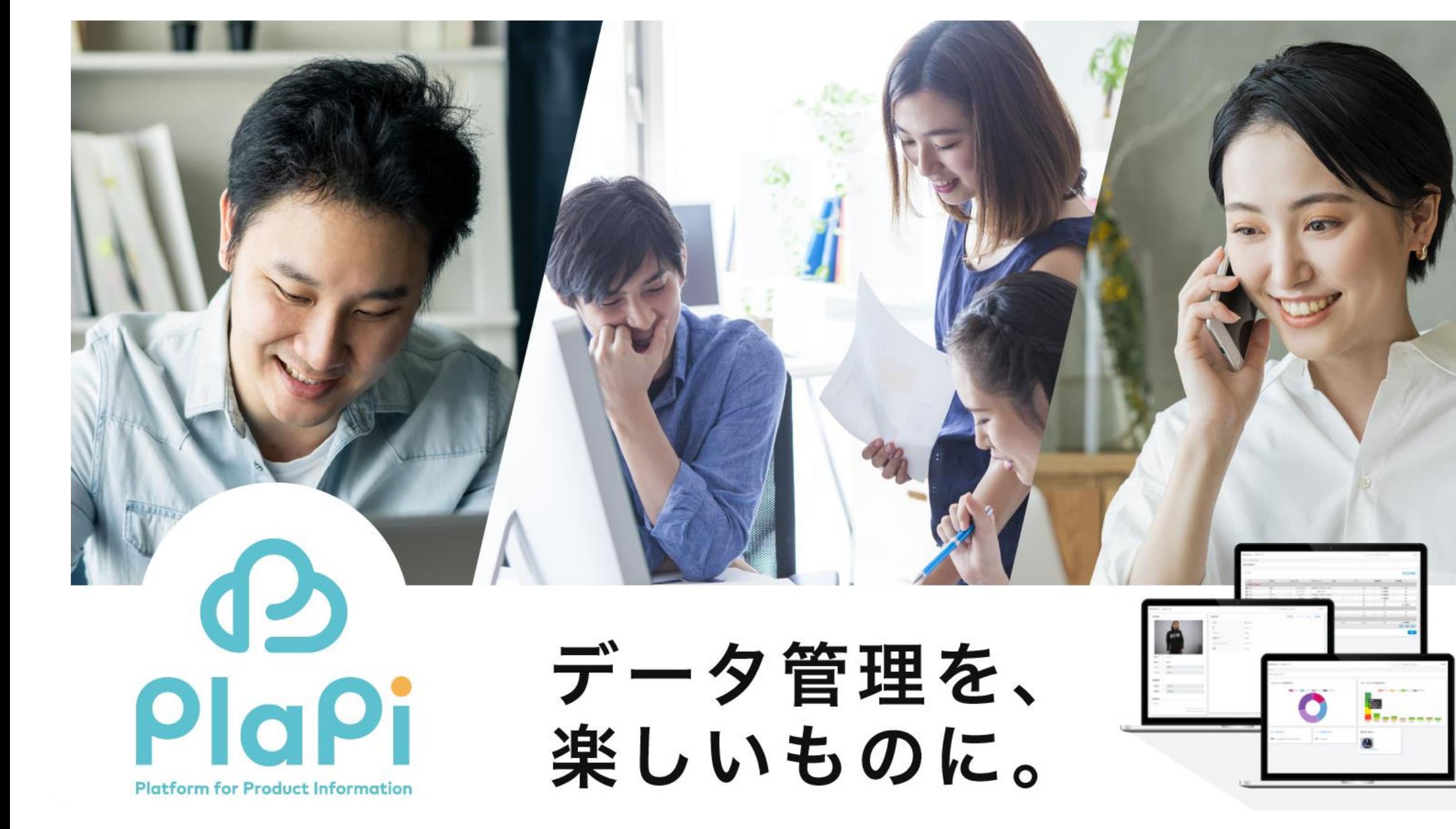

株式会社JSOL